# **Pemanfaatan Bot Telegram Untuk Media Informasi Penelitian**

Angga Dwi Mulyanto

 *Abstract***—Telegram bot can be used as research information media. In this article we try to develop a research information media using telegram bot for UIN LP2M Maulana Malik Ibrahim Malang. The method used for development is ADDIE. There are 2 things that we feel need to be included in the LP2M telegram bot right now, research and HaKI data. By using a telegram bot, users can access research and HaKI data quickly.**

*Index Terms***— Bot Telegram, research data, HaKI data, LP2M.** 

*Abstrak***–-Bot telegram dapat dimanfaatkan sebagai media informasi penelitian. Pada artikel ini kami mencoba melakukan pengembangan media informasi penelitian menggunakan bot telegram untuk LP2M UIN Maulana Malik Ibrahim Malang. Metode yang digunakan untuk pengembangan adalah ADDIE. Terdapat 2 hal yang kami rasa perlu dimasukkan di dalam bot telegram LP2M saat ini yaitu daftar penelitian dan daftar haki. Dengan menggunakan bot telegram, pengguna dapat mengakses data penelitian dan HaKI dengan cepat.**

*Kata Kunci***—Bot Telegram, Data Penelitian, Data HaKI, LP2M.** 

## I. PENDAHULUAN

ugas seorang dosen tidak hanya mengajar saja, Tugas seorang dosen tidak hanya mengajar saja,<br>melainkan juga penelitian serta pengabdian kepada masyakarat [1]. Untuk itu, pada sebuah universitas biasanya ada lembaga yang mewadahi kegiatan penelitian dan pengabdian masyarakat yang biasa dikenal dengan Lembaga Penelitian dan Pengabdian Masyarakat (LPPM atau LP2M). Dalam memberikan pelayanan yang prima, lembaga tersebut harus memiliki media informasi, biasanya berupa website [2].

LP2M Universitas Islam Negeri Maulana Malik Ibrahim Malang sebagai lembaga penelitian dan pengabdian masyarakat di Universitas Islam Negeri Maulana Malik Ibrahim Malang saat ini telah memiliki website yang dapat akses di link lp2m.uin-malang.ac.id. Website tersebut telah berisi informasi mulai dari stuktur organisasi, info penelitian dan pengabdian masyarakat, serta kegiatan untuk meningkatkan kualitas penelitian dan pengabdian masyarakat. Namun dengan banyaknya informasi yang terdapat di dalam website, terkadang mencari hal yang berhubungan dengan akreditasi (misalnya saja data penelitian) cukup susah walaupun sebenarnya ada. Untuk itu perlu tambahan media informasi yang dikhususkan untuk menampung data penelitian. Sehingga ketika akreditasi, untuk mencari data tersebut cukup mudah.

Salah satu alternatif solusi permasalahan di atas adalah dengan menggunakan media telegram sebagai media informasi data penelitian. Dengan memanfaatkan bot di telegram, user dapat dengan mudah mengakses data penelitian.

#### II. LANDASAN TEORI

## *A. Telegram*

Teknologi komunikasi telah banyak berubah selama 20 tahun terakhir. Dari dulu yang awalnya dihandphone hanya ada *sms* dan telepon sekarang sudah ada aplikasi *instant messaging* yang sudah mengakomodir keduanya bahkan bisa untuk *video call* dan masih banyak fitur lain. Saat ini telah banyak aplikasi pesan instan / *instant messaging* (IM) seperti Whatsapp, Line, Snapchat, Facebook Messenger dan Telegram [3]. Telegram merupakan satu-satunya aplikasi pesan singkat yang menyediakan api bagi pengguna untuk dapat membuat bot yang bisa dimanfaatkan untuk sistem informasi [4].

## *B. Bot Telegram*

Bot merupakan aplikasi pihak ketiga yang dapat dijalankan di dalam Telegram. Pengguna dapat mengirim pesan, perintah, dan inline request. Kita dapat mengkontrol bot menggunakan HTTPS ke API telegram. Banyak sekali kegunaan bot telegram diantaranya:

- Bot dapat digunakan sebagai koran pintar (smart newspaper) yang akan memberikan berita kepada pelanggan bot tersebut.
- Bot juga dapat digunakan sebagai jembatan layanan lain seperti Gmail, Gambar, GIF,IMDB, Wiki, Musik, Youtube, GitHub.
- Bot dapat juga digunakan untuk menerima pembayaran dari pengguna telegram. Bot dapat menawarkan layanan berbayar atau bekerja sebagai

Manuscript received March 22, 2007 This work was supported in part by Mathematic Department of Maulana Malik Ibrahim Islamic State University.

Angga Dwi Mulyanto is with the Mathematic Departement of Maulana Malik Ibrahim Islamic State University , Malang, Indonesia (emai[l angga.dwi.m@mat.uin-malang.ac.id](mailto:angga.dwi.m@mat.uin-malang.ac.id) )

etalase virtual. Terkait hal ini dapat dipelajari lebih lanjut di https://t.me/shopbot.

- Bot juga dapat digunakan sebagai alat khusus misalnya memberikan peringatan, ramalan cuaca, terjemahan, pemformatan, atau layanan lainnya.
- Bot dapat juga digunakan sebagai game baik singleplayer ataupun multi-player.
- Bot dapat digunakan sebagai layanan sosial yang menghubungkan orang yang mencari mitra percakapan berdasarkan minat atau kedekatan yang sama.

Bot atau robot biasa digunakan untuk kegiatan otomatisasi terhadap sebuah kegiatan yang diulangulang, serta dapat digunakan sebagai alat pengawasan/monitoring yang dilakukan oleh pihak admin [5].

Bot Telegram menjadi bot yang saat ini populer digunakan oleh banyak orang diberbagai instansi untuk mendukung kegiatan yang dilakukannya. Di Universitas Islam Negeri Maulana Malik Ibrahim Malang sendiri, penggunakan bot telegram tersebut sudah digunakan untuk mengirimkan informasi gaji kepada pegawai.

#### *C. Membuat Bot Telegram*

Terdapat 2 cara untuk membuat bot telegram. Pertama adalah dengan menggunakan coding. Cara pertama ini mungkin akan lebih cocok bagi yang suka coding, namun untuk pemula butuh waktu untuk mempelajarinya. Cara yang kedua adalah tanpa coding, yang dimaksud tanpa coding di sini adalah dengan menggunakan aplikasi pembuat bot misalnya Many Bot.

Many Bot merupakan Bot Telegram untuk membuat Bot. Namun sebelum melangkah ke Many Bot, terlebih dahulu perlu mendapatkan token API telegram untuk membuat bot baru dengan mengakses Bot Father dari link https://t.me/botfather. Token API adalah hal utama yang diperlukan untuk dapat mengakses Bot. Token tersebut biasa digunakan di kode program. Berikut langkah-langkahnya [6]:

1) Buka https://t.me/botfather. (Jika pada desktop, maka perlu install telegram versi dektop terlebih dahulu. Apabila terdapat permintaan launch telegram desktop maka pilih allow agar diarahkan ke telegram kita ke kotak chat Bot Father)

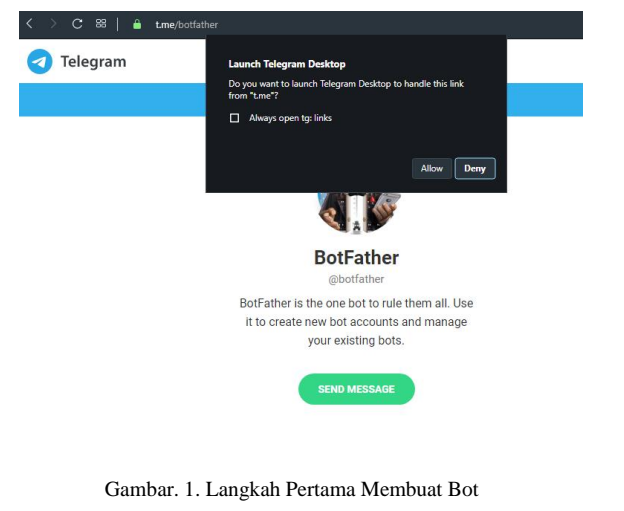

2) Klik icon command bot "/" kemudian pilih /newbot.

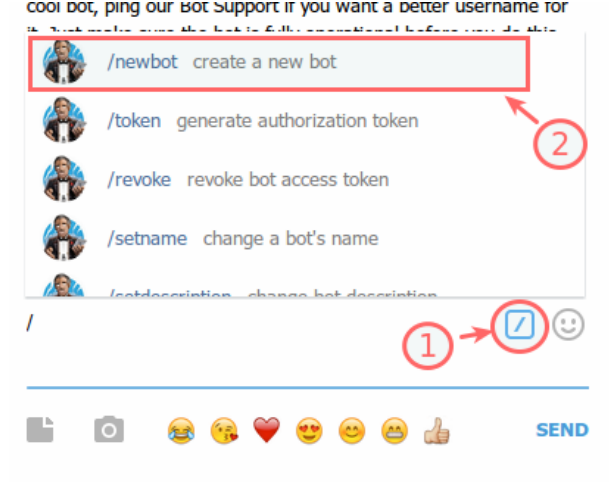

Gambar. 2. Langkah Kedua Membuat Bot

3) Tuliskan judul Bot yang akan dibuat.

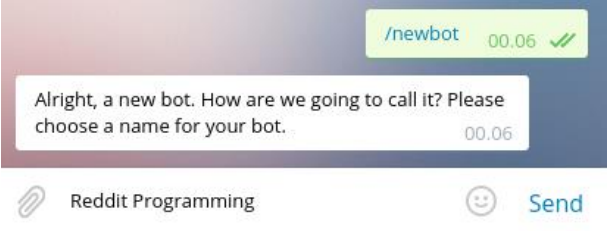

Gambar. 3. Langkah Ketiga Membuat Bot

4) Setelah itu tulis username dimana username tersebut akan menjadi nama unit dari bot yang akan dibuat. Ada aturan tertentu pembuatan username ini yaitu username harus diakhiri dengan menggunakan 'bot' di akhir judul. Misalnya angga\_bot.

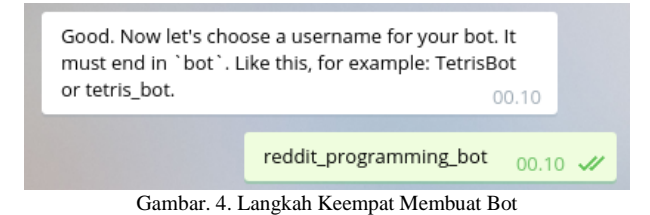

5) Setelah itu kita akan mendapatkan token API dari Bot Father, silahkan copy token API tersebut untuk digunakan di Many Bot nantinya.

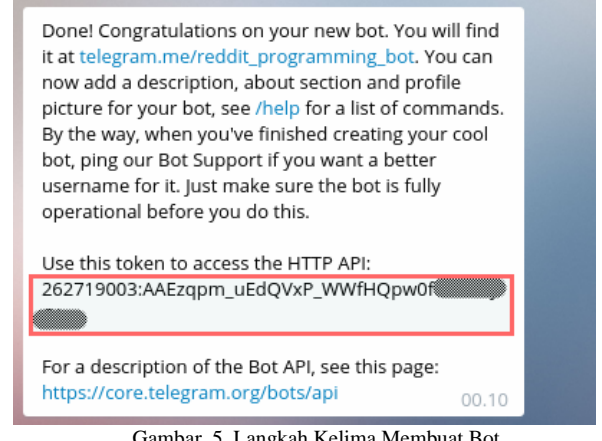

Gambar. 5. Langkah Kelima Membuat Bot

6) Buka ManyBot dan token yang telah didapat di Bot Father dapat di paste ke dalam Many Bot.

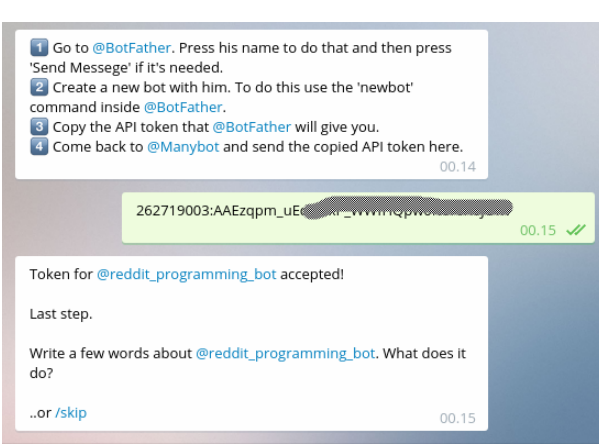

Gambar. 6. Langkah Keenam Membuat Bot

## III. METODE PENELITIAN

Metode yang digunakan pada penelitian ini adalah ADDIE. ADDIE merupakan metode yang digunakan untuk pengembangan sistem dimana terdiri dari 5 hal utama yaitu analisis, design, development, implementation dan evaluation [7]. Untuk lebih lengkapnya terkait ADDIE dapat dilihat pada Gambar 7.

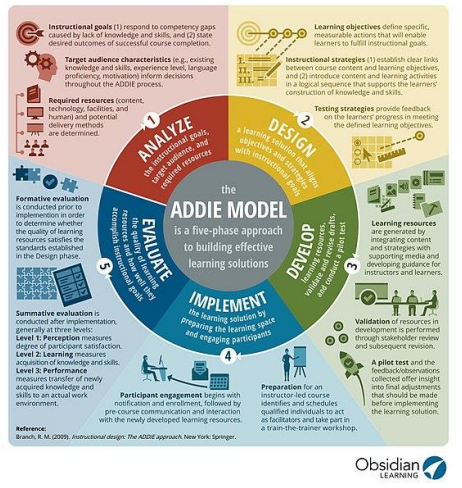

Gambar. 7. Addie [8]

#### IV. METODE PENELITIAN

### *A. Analyze*

Analisis Kebutuahan digunakan untuk mengetahui apa saja yang dibutuhkan untuk menyelesaikan isu atau topik permasalahan. Isu yang diangkat pada penelitian ini adalah kurang optimalnya penyampaian informasi penelitian dan HAKI yang ada di LP2M. Untuk mengetahui penyebab dari masalah tersebut maka dapat dilakukan analisis fishbone atau biasa disebut diagram sebab akibat. Hasil analisis fishbone dapat dilihat sebagai berikut:

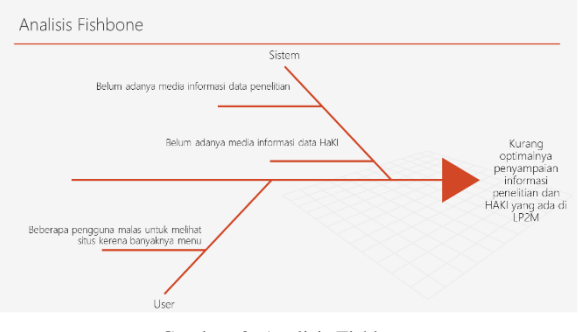

Gambar. 8. Analisis Fishbone

Melihah dari kondisi tersebut maka perlu dilakukan pembuatan sistem infomasi data penelitian dan HaKI yang mudah diakses oleh User/Pengguna. Solusi dari hal tersebut adalah dengan membuat sistem informasi penelitian dan HaKI berbasis telegram yang memungkinkan pengguna dengan mudah mengakses data penelitian dan HaKI.

# *B. Design*

Gambaran mockup dari sistem inforamsi penelitian dan HaKI berbasis telegram yang akan dibangun adalah sebagai berikut:

1) Menu Utama

Pada menu utama, user dapat memilih info apa yang ingin dilihat. Terdapat 2 info utama yaitu Penelitian dan HaKI

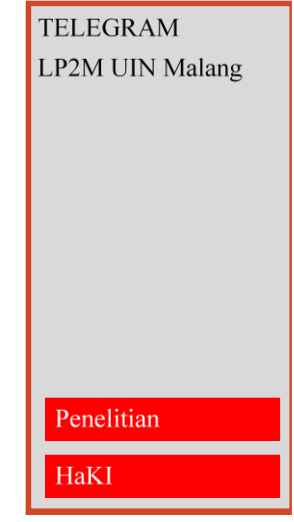

Gambar. 9. Menu Utama

2) Menu Penelitian

Untuk saat ini menu penelitian yang ada adalah Penelitian 2013 sampai dengan 2019. Untuk simapel mungkin akan menyusul dikemudian hari karena baru saja diaktifkan kembali dan proses penelitian masih berjalan (belum selesai).

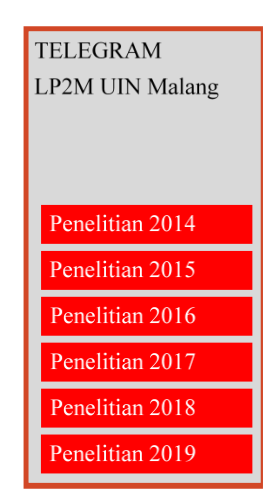

Gambar. 10. Menu Penelitian

# 3) Menu HaKI

Menampilkan menu pilihan HaKI berdasarkan tahun. Untuk saat ini direncanakan tahun 2018.

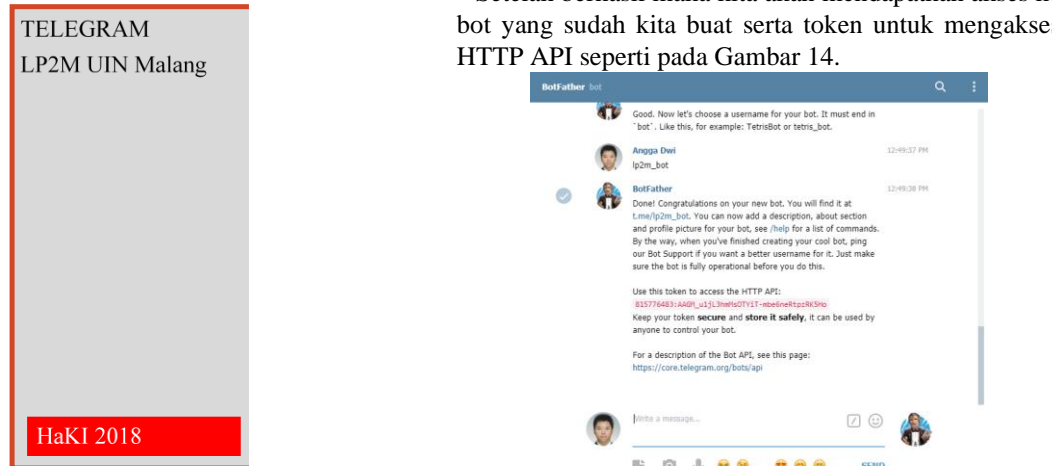

Gambar. 11. Menu HaKI

# *C. Develop*

Langkah awal dalam membangun media informasi berbasis telegram ini adalah dengan membuat bot telegram. Pembuatan bot telegram dilakukan dengan mengakses bot father seperti yang dapat dilihat pada Gambar 12.

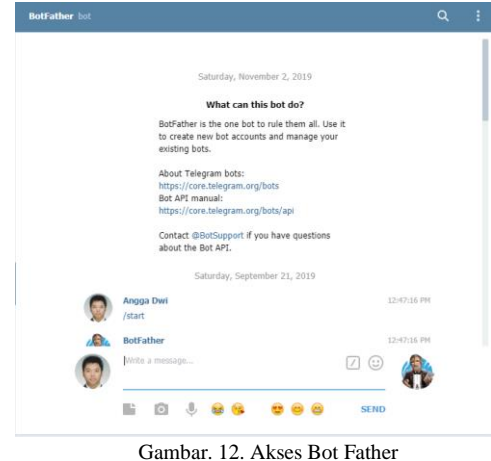

Akses Fitur Bot Father dimulai dengan cara mengetik

command /start. Untuk membuat bot baru dapat dilakukan dengan cara mengetik command /newbot. Setelah itu robot akan memerintahkan kita untuk membuat nama bot dan juga username bot seperti pada Gambar 13.

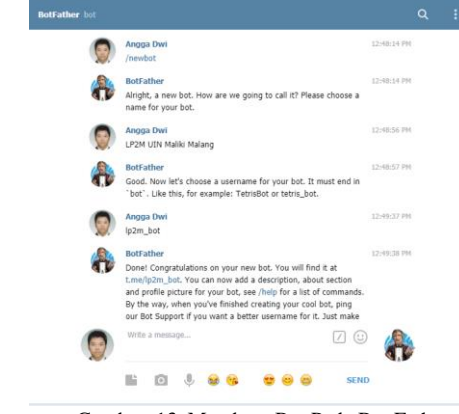

Gambar. 13. Membuat Bot Pada Bot Father

Setelah berhasil maka kita akan mendapatkan akses ke bot yang sudah kita buat serta token untuk mengakses

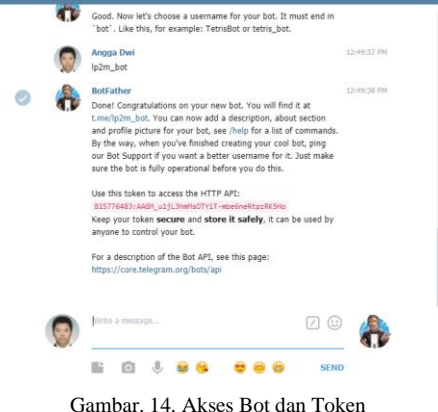

Setelah berhasil maka dapat dilanjutkan dengan mengakses manybot. Penggunaan manybot dimaksudkan agar mempermudah pembuatan konten yang ada didalam bot yang telah dibuat.

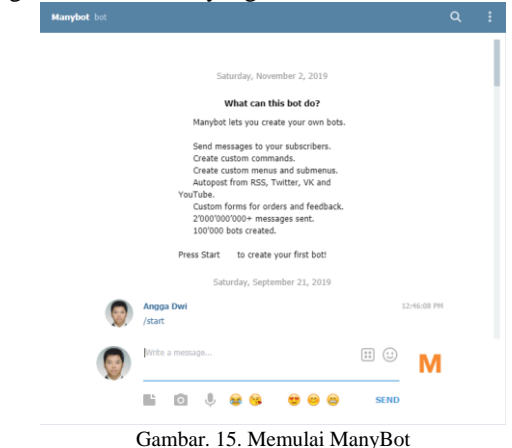

Untuk memulai manybot dapat dilakukan dengan perintah /start juga.

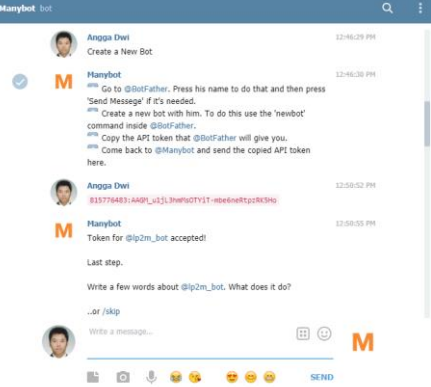

Gambar. 16. Memasukkan Token HTTP API ke ManyBot

Setelah kita membuat bot baru pada ManyBot, kita disuruh untuk memasukkan API yang telah didapatkan dari Bot Father.

Setelah proses ini selesai kita dapat mengakses bot yang telah dibuat dengan menggunakan ManyBot dengan mengakses username yang telah di buat di Bot Father. Pada penelitian ini kami membuat lp2m\_bot sebagai username. Sesuai dengan design yang telah dirancang pada sub bab design, hasil fitur yang telah kami bangun dapat dilihat pada Gambar 17, 18 dan 19.

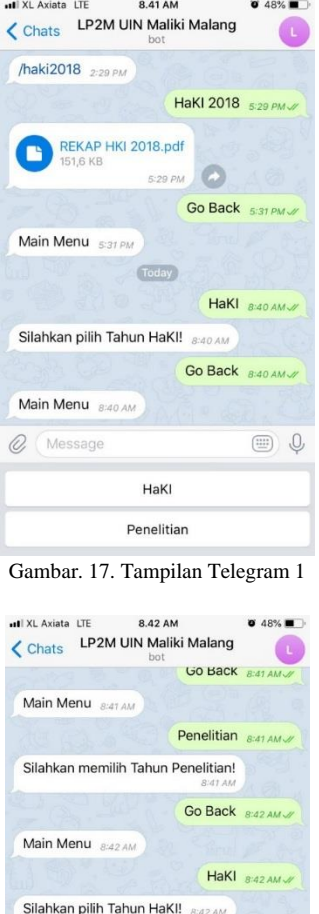

Gambar. 18. Tampilan Telegram 2

HaKI 2018 Go Back

8:42 AM

REKAP HKI 2018.pdf

 $\sqrt{1}$ 

Q Message

HaKI 2018 8:42 AM

 $\circled{=}$ 

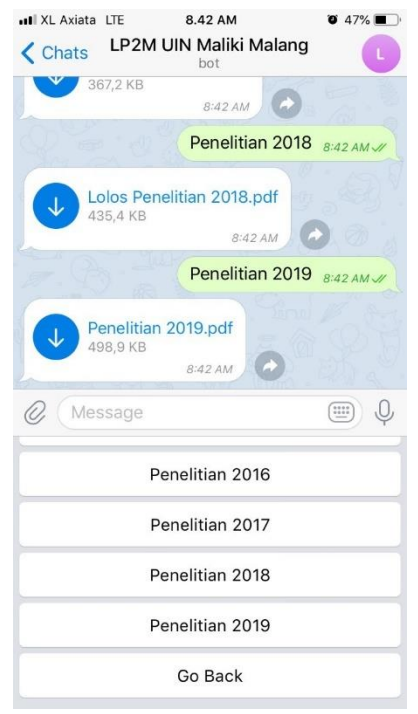

Gambar. 19. Tampilan Telegram 3

#### *D. Implementation*

User dapat menggunakan layanan ini dengan mengikuti tahap-tahap berikut ini:

- 1. Install Telegram di Google Play atau App Store
- 2. Buka Search
- 3. Ketik @lp2m\_bot
- 4. Pilih LP2M UIN Maliki Malang
- 5. Klik Start

## *E. Evaluation*

Selama masa percobaan penggunaan selama 1 mingguan, terjadi 2 kali sistem bermasalah dengan masalah yaitu tombol sudah dipencet namun hasilnya tidak keluar. Hal ini kemungkinan besar disebabkan banyaknya pengguna yang menggunakan manybot. Namun apabila dalam kondisi lancar maka pengguna hanya memerlukan waktu tidak sampai 1 menit untuk mendapat data penelitian atau haki yang diinginkan.

# V. PENUTUP

Aplikasi bot telegram dapat digunakan sebagai media informasi penelitian dan HaKI di LP2M. Pengguna hanya membutuhkan waktu kurang dari 1 menit untuk mendapatkan data penelitian atau HaKI yang diinginkan.

## **REFERENSI**

- [1] L. Widawati, Y. Styani and D. Nadya, "Profil Komitmen Dosen Dalam Kegiatan Tridarma Perguruan Tinggi," *MIMBAR,* vol. 26, no. 1, pp. 93-104, 2010.
- [2] Rahmawati and S. Anwar, "Analisis Pengukuran Kualitas Layanan Website UIN Raden Fatah Palembang Menggunakan Metode Webqual 4.0," *Jurnal Intelektualita: Keislaman, Sosial dan, Sains,* vol. 7, no. 1, pp. 1-10, 2018.
- [3] J. Gregorio, A. Gardel and B. Alarcos, "Forensic Analysis of Telegram Messenger for Windows Phone," *Digital Investigation,* pp. 88-106, 2017.
- [4] B. N. Prastowo, N. A. S. Putro and O. A. Dhewa, "PLO User Interface Based on Telegram Bot," *Indonesian Journal of Computing and Cybernetics Systems,* vol. 13, no. 1, pp. 21-30, 2019.
- [5] Y. P. Atmojo, "Bot Alert Snort dengan Telegram Bot API pada Instrusion Detection System: Studi Kasus IDS pada Server Web," in *Seminar Nasional Sistem Informasi dan Teknologi Informasi 2018*, Pontianak, 2018.
- [6] A. Muhardian, "Membuat Bot Telegram Tanpa Menulis Kode Program (Coding)," petanikode.com, 2016. [Online]. Available: https://www.petanikode.com/bot-telegram-tanpacoding/. [Accessed 2019].
- [7] R. S. Nadiyah and S. Faaizah, "The Development of Online Project Based Collaborative Learning using ADDIE Model," *Procedia-Social and Behavioral Sciences,* vol. 195, pp. 1803- 1812, 2015.
- [8] Obsidian Learning, "ADDIE MODEL INSTRUKSIONAL," 26 September 2019. [Online]. Available: https://upload.wikimedia.org/wikipedia/commons/8/8b/ADDI E\_MODEL\_INSTRUKSIONAL.jpg.